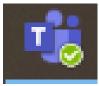

## How to use Teams

You can download the Microsoft App Teams to your computer as this app gives more flexibility in using teams. (copy and paste the below link into your browser)

https://products.office.com/en-gb/microsoft-teams/download-app

Then you sign in with your school email address

If however you prefer you can just use the email that takes you to Teams (as below)...

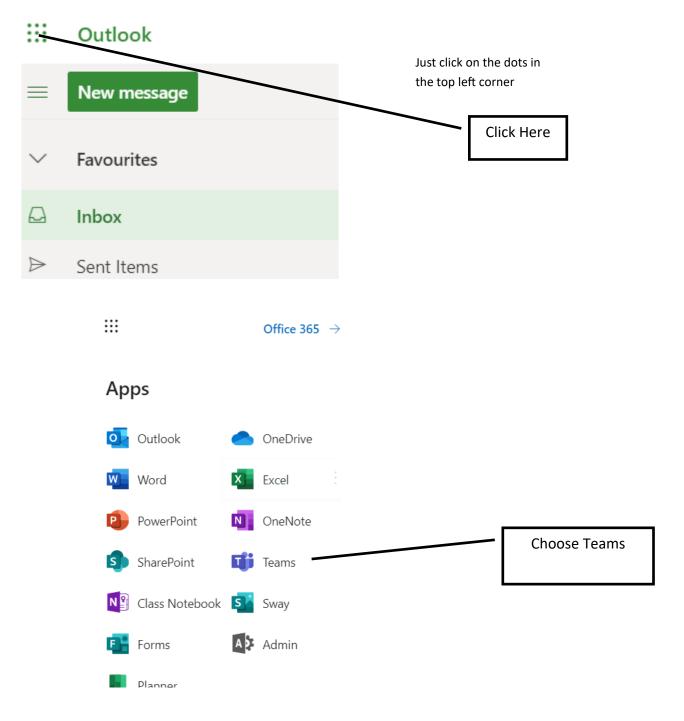

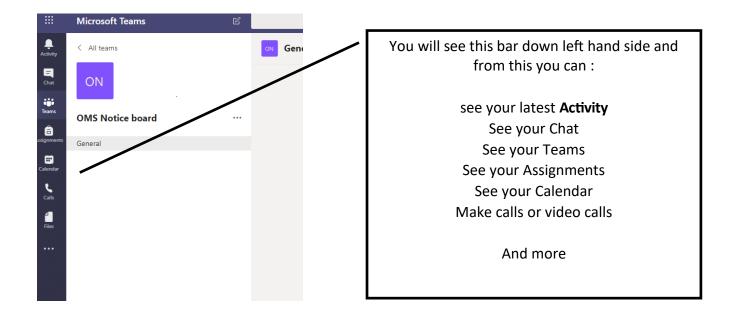

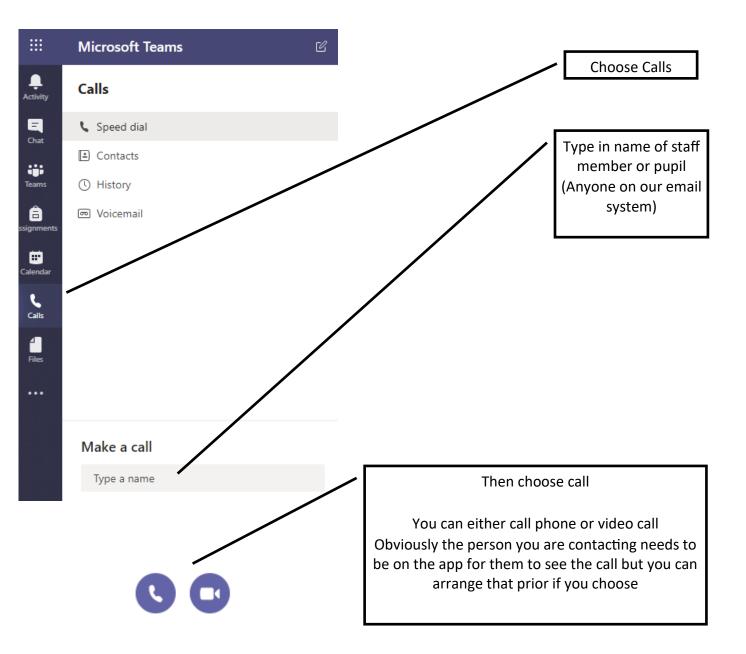

## NOTES

For a pupil to access their teams it is the same way as shown on the previous pages but via their own email.

For a pupil to access their email they can do so from the pupil links on bottom of the home page on out webpage.

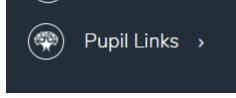

Please be aware that this is the only SECURE system to use with other staff members or Pupils as this system is only available through out encrypted emails as opposed to being available outside of the school.

Anyone who is unsure or wishes to have help can call me via Teams—I am always online from 8.00am until 3.00pm and I can talk you through it.

For those who get the hang of it quickly, you can contact me for further advice and I can show you how to share a live document with a pupil, or even take command of a document they have on their screen